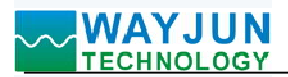

# 五路DI五路DO, 网络继电器, Modbus TCP远程IO模块WJ95<br>器, Modbus TCP远程IO模块 WJ95 五路DI五路DO,网络继电器,Modbus TCP远程IO模块 WJ95

# 产品特点:

- 五路开关量输入,五路继电器输出
- 
- 内置网页功能,可以通过网页查询电平状态
- 可以通过网页设定继电器输出状态
- 
- 
- 可靠性高,编程方便,易于应用
- 标准DIN35导轨安装,方便集中布线
- 用户可在网页上设置模块IP地址和其他参数
- 网页登录可设置密码,更安全
- 低成本、小体积、模块化设计
- 

# 典型应用:

- 工业以太网电平信号监测和控制
- 用于物联网、实时监控网及现场设备通信
- 智能楼宇控制、安防工程等应用系统 图1 WJ95 模块外观图
- 以太网工业自动化控制系统
- 工业现场信号隔离及长线传输
- 设备运行监测与控制
- 传感器信号的测量
- 工业相机状态监测与控制
- 物联网开关量信号采集

# 产品概述:

WJ95产品是一种物联网和工业以太网采集模块,实现了传感器与网络之间形成透明的数据交互。可以将传 感器的数据转发到网络,或者将来自网络的数据转发到传感器。

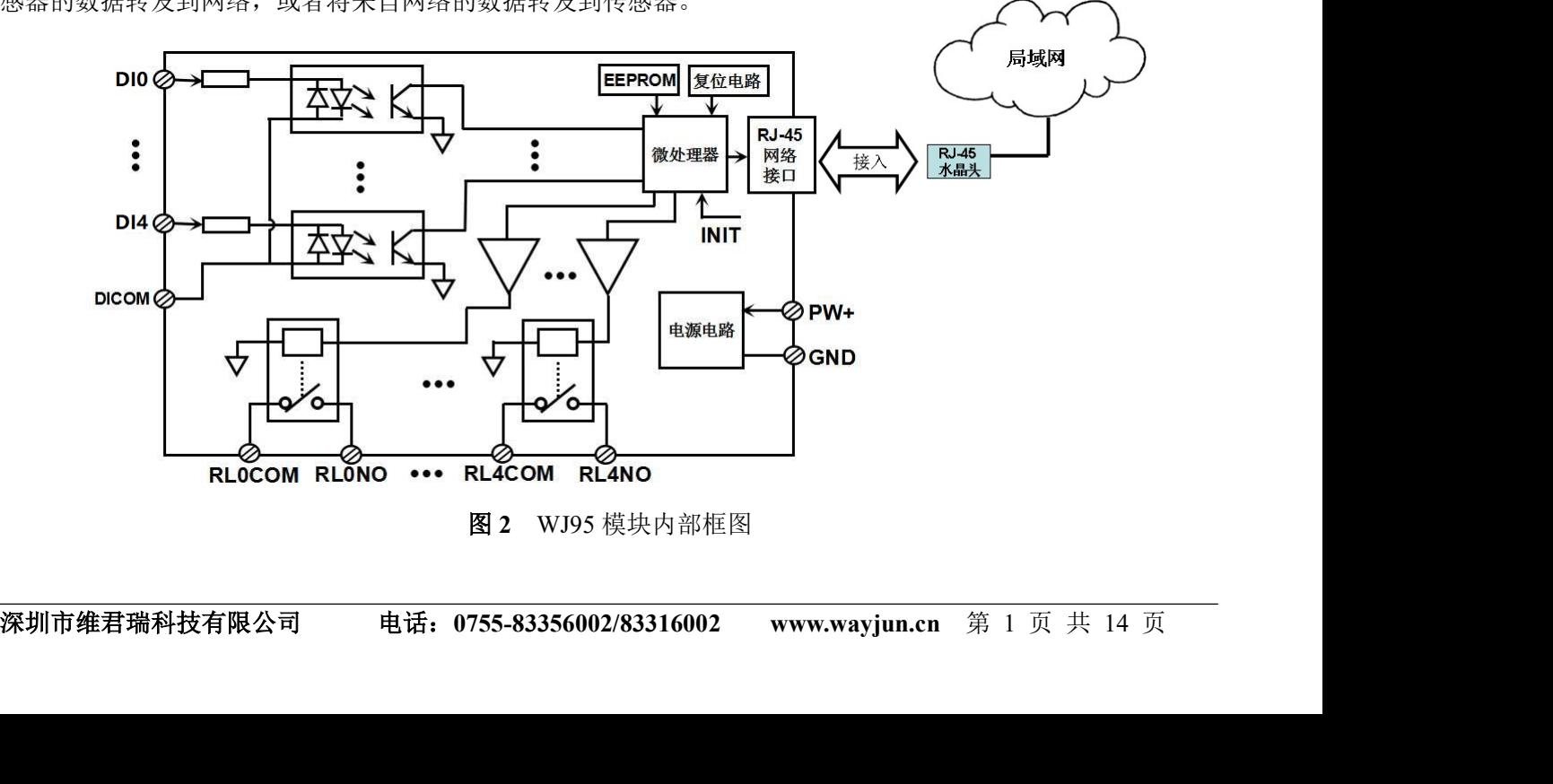

图 2 WJ95 模块内部框图

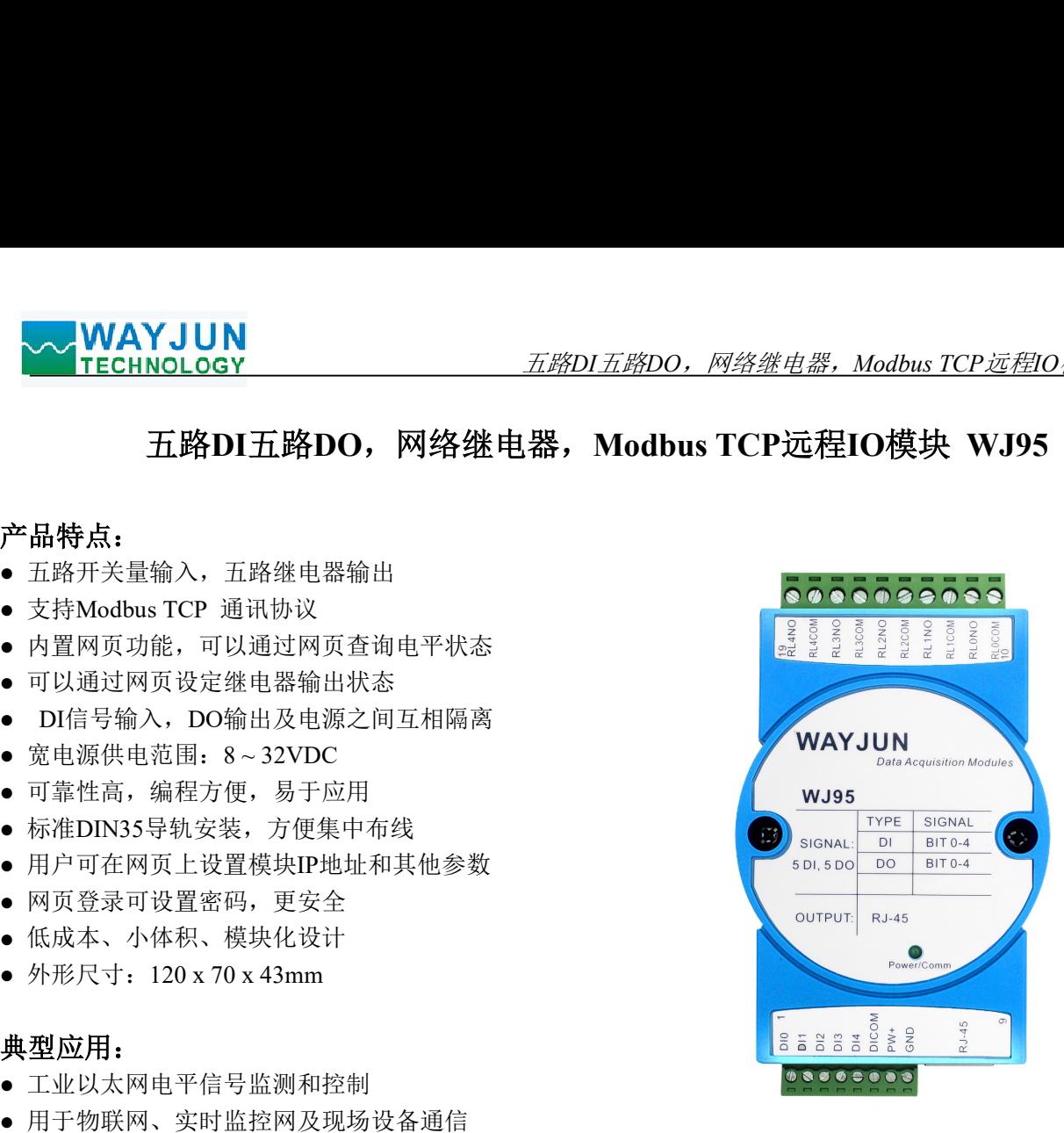

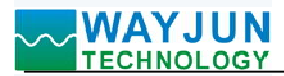

*五路DI五路DO,网络继电器,Modbus TCP远程IO模块WJ95*<br>图据输出和 RJ-45 网络接口通信。通讯方式采用 MODBUS TCP<br>面向连接的可靠协议。用户可直接在网页上设置模块 IP 地址、<br><sup>空制</sup>。 ◇ WAYJUN<br>TECHNOLOGY イエンジョンのコンティングのファンドのファンドの25名の<br>WJ95 系列产品包括电源调理,开关量采集、继电器输出和 RJ-45 网络接口通信。通讯方式采用 MODBUS TCP<br>- TCP 是基于传输层的协议,它是使用广泛,面向连接的可靠协议。用户可直接在网页上设置模块 IP 地址、<br>WJ95 系列产品是基于单片机的智能监测和控制系统,用户设定的模块 IP 地址、子网掩码等配置信息都储存<br>易失性存 协议。TCP 是基于传输层的协议,它是使用广泛,面向连接的可靠协议。用户可直接在网页上设置模块 IP 地址、 子网掩码等。可用来对传感器设备的运行监测与控制。 **◆ ◆ WAYJUN**<br>- TECHNOLOGY<br>- WJ95 系列产品包括电源调理,开关量采集、继电器输出和 RJ-45 网络接口通信<br>协议。TCP 是基于传输层的协议,它是使用广泛,面向连接的可靠协议。用户可直<br>子网掩码等。可用来对传感器设备的运行监测与控制。<br>- WJ95 系列产品是基于单片机的智能监测和控制系统,用户设定的模块 IP 地址<br>- WJ95 系列产品技工业标准设计、制造,信号输入 / 输出之间 3000V 隔离,抗 ■ Technology T<br>
8 WDS 系列产品电话电源调理,开关量采集、维生器输出和 R1-45 网络接口通信,通讯方式采用 MODBUS TCP<br>
5 TCP 是基于传输层的协议,它是使用广泛,面向连接的可靠协议。用户可直接在网页上设置模块 P 地址、<br>推码等。可用来对传感器设备的运行监测与控制。<br>提供性律信息EEPROM 里。<br> TCP 是基于代方式的发生的运行监测与控制系统,用户设定的模块 P 地址、于网接码等配置信息都储存 WJ95 系列产品包括电源调理,开关量采集、继电器输出和 RJ-45 网络接口通信。通讯方式<br>- TCP 是基于传输层的协议,它是使用广泛,面向连接的可靠协议。用户可直接在网页<br>- TCP 是基于传输层的协议,它是使用广泛,面向连接的可靠协议。用户可直接在网页<br>梅码等。可用来对传感器设备的运行监测与控制。<br>- 5K Byte(不能器)是是工业标准设计、制造、信号输入、相由之间 3000V 隔离,抗干扰能力<br>- WJ95 系列产品接工业标

WJ95 系列产品是基于单片机的智能监测和控制系统,用户设定的模块 IP 地址、子网掩码等配置信息都储存 在非易失性存储器 EEPROM 里。

WJ95 系列产品按工业标准设计、制造,信号输入 / 输出之间 3000V 隔离, 抗干扰能力强, 可靠性高。工作

#### 功能简介:

WJ95 远程I/O模块,可以用来测量五路开关量信号,并有五路继电器输出。 **-yJEE同フΓ:**<br>WJ95 远程I/O模块,可以用来测<sup>+</sup><br>1、开关量信号输入与输出

5 路开关量信号输入,可接干接点和湿接点,详细请参考接线图部分; 五路继电器常开触点输出。 1、 刀天里冒 5 捆八<br>5 路开关量信号<br>2、 通讯协议

通讯接口: RJ-45 网络接口。网口位置的两个指示灯,网线插上之后 Link 灯(绿灯)长亮, Data 灯(黄灯) 会不定时的闪烁。

∞<sub>将/抜仕</sub>: 2<br>通信响应时<br>3、抗干扰 5~C。<br>可以用来测量五路开关量信号,并有五路继电器输出。<br>与输出<br>输入,可接干接点和湿接点,详细请参考接线图部分,五路继电器常开触点输出。<br>45 网络接口。网口位置的两个指示灯,网线插上之后 Link 灯(绿灯)长亮,Data 灯<br><br>B MODBUS TCP 协议,实现工业以太网数据交换。也可以通过网页直接访问控制<br>Byte (收与发都是)<br>小于 100mS。<br><br><br><br>本种制二极管,可以有效抑制各种浪涌脉冲,保护模块。<br><br>WJ95 - R 通讯接口: RJ-45 网络接口。网口位置的两个指示灯,网线插上之后 Link 灯<br>会不定时的闪烁。<br>- 通讯协议: 采用 MODBUS TCP 协议,实现工业以太网数据交换。也可以通过<br>- 网络绥存: 2K Byte (收与发都是)<br>- 网络绥存: 2K Byte (收与发都是)<br>- 通向向应时间: 小于 100mS。<br>- 抗干扰<br>- 机工程<br>- 抗干扰<br>- 模块内部有瞬态抑制二极管,可以有效抑制各种浪涌脉冲,保护模块。<br>- 格块内 低电平: 输入 < 1V 高电平: 输入 4 ~ 30V

通信响应时间: 小于 100mS。

模块内部有瞬态抑制二极管,可以有效抑制各种浪涌脉冲,保护模块。

## 产品型号:

通讯接口

RJ45: 输出为 RJ-45 网络接口

#### WJ95通用参数:

- (typical @ +25°C, Vs为24VDC)<br>输入类型: 开关量输入, 5 通道 (DI0~DI4) 。<br>低电平: 输入 <1V 触点负载能力:5A 250VAC/30VDC。 最大切换电压:250VAC / 30VDC 最大切换功率:1250VA / 150W —— - 通讯接口<br>
WJ95通用参数:<br>
(typical @ +25°C, Vs为24VDC)<br>輸入类型: 开关量輸入, 5 通道 (DI0-DI4) 。<br>
・バック<br><br>輸入类型: 开発量輸入、5 通道 (DI0-DO4) 。常开输出。<br>
低电平: 輸入 4~30V<br><br>輸入电阻: 3KQ<br>
輸出: 3KQ<br>
輸出: MGDBUS TCP通道 (DO0-DO4) 。常开输出。<br>
(輸点形式: IH<br>
最大切換电压: 250V WJ95通用参数:<br>
(typical @+25°C, Vs为24VDC)<br>輸入类型: 开关量输入, 5 通道 (DI0-DI4)。<br>
 - 1<br>精大型: 新入 - 4 ~30V<br>
線上、 - 1<br> - 1<br>新式の<br><br>輸出类型: A 型維电器输出, 5 通道 (DO0-DO4)。常开输出。<br>
触点放射器: A 250VAC/30VDC。<br>
は、 Mag - 触点形式: H<br>
最大切換电压: 250VAC/30VDC<br>
最大切換电
	-

输入电阻: 3KΩ

输出类型: A 型继电器输出,5 通道(DO0~DO4)。常开输出。

触点形式: 1H

最大切换电流: 5A

- 
- 
- 取入切挟功率: 1250VA / 150W<br>通 讯: MODBUS TCP通讯协议<br>网 页: 支持网页访问模块,支持网页设置模块参数。 通 K: MODBOS ICP通讯协议<br>网 页: 支持网页访问模块,支<br>接 口: RJ-45网络接口。
- 
- 接 口: RJ-45网络接口。<br>工作电源: +8~32VDC 宽供电范围,内部有防反接和过压保护电路<br>功率消耗: 小于 2W
- 

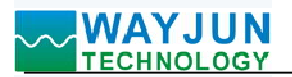

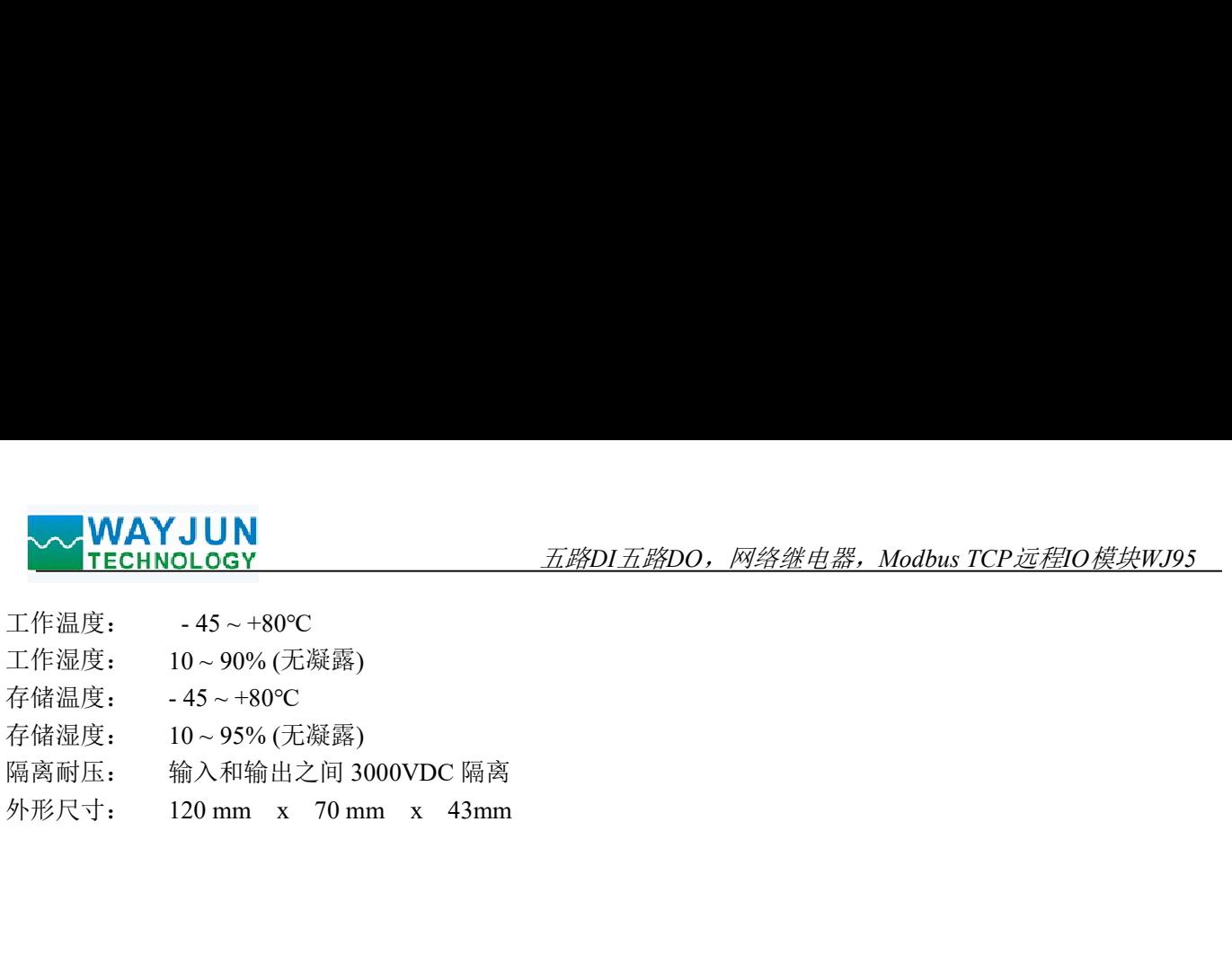

# WJ95的出厂默认参数:

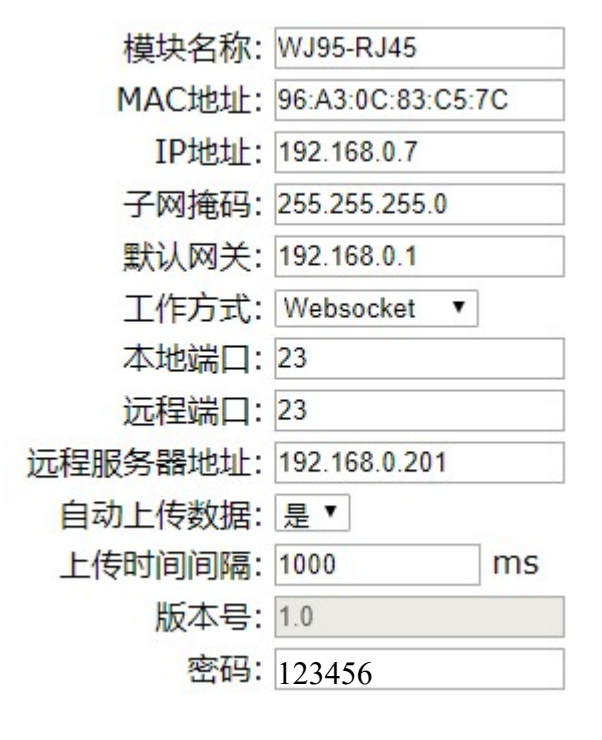

图 3 WJ95 出厂默认参数

#### 1,如何恢复出厂设置?

<sup>1</sup>、 在模块通电工作的状态下,将INIT开关拨到INIT位置,然后再拨回NORMAL位置。

2、 等待30秒钟,模块自动恢复为出厂设置。参数如图3所示。网页登录密码自动恢复为123456。

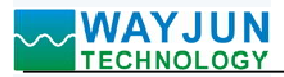

# 引脚定义与接线:

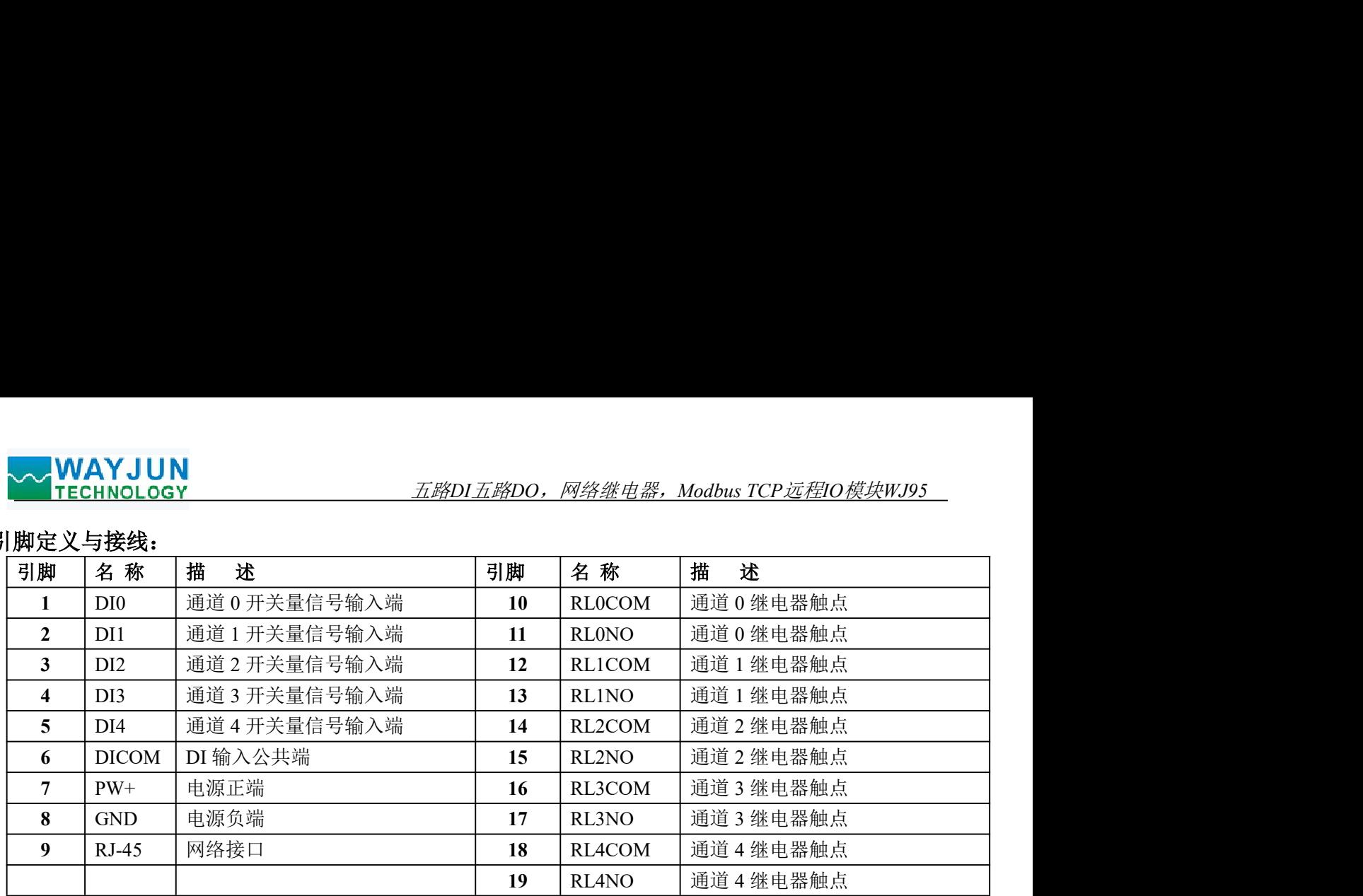

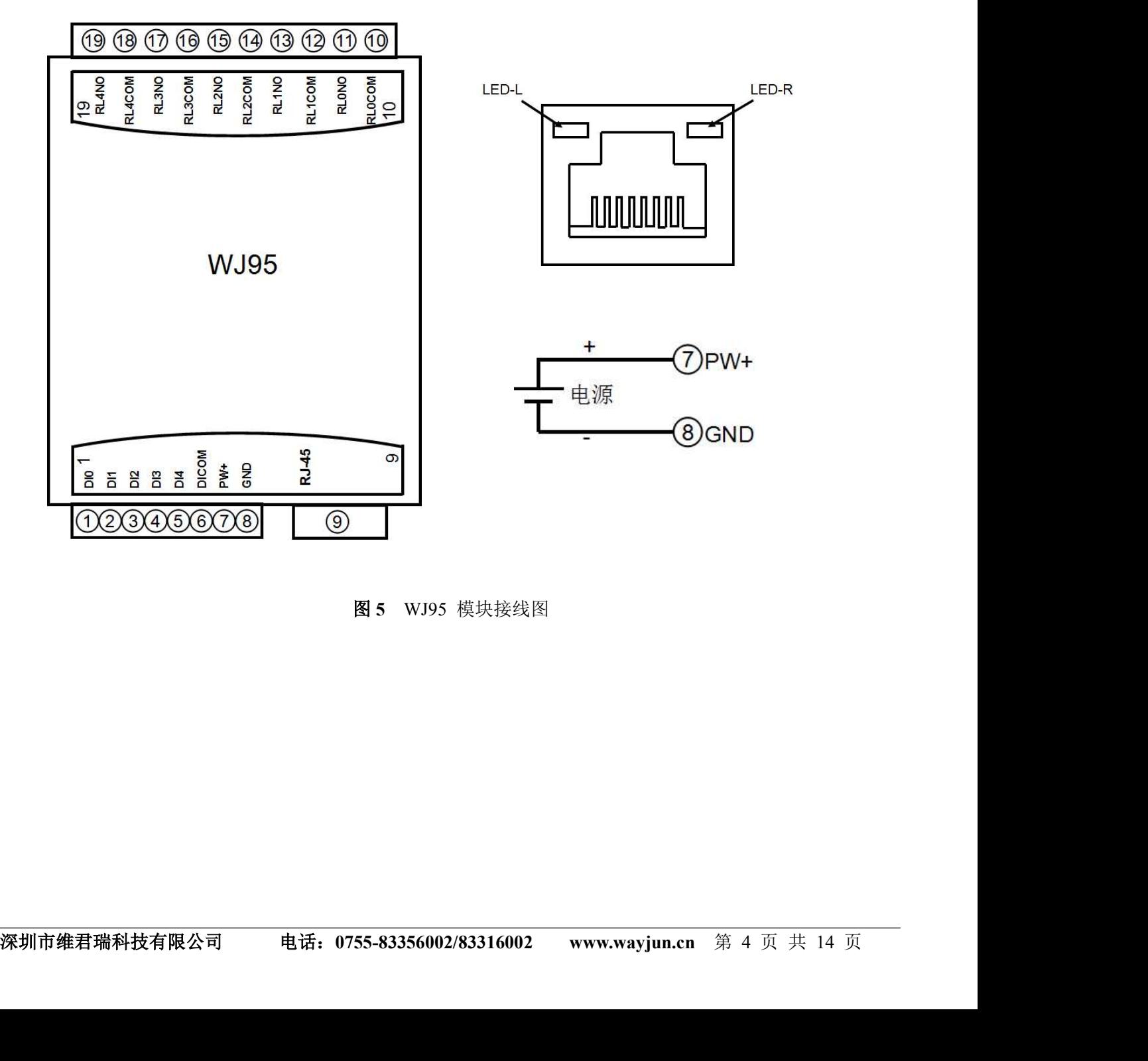

图 5 WJ95 模块接线图

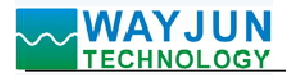

开关量信号输入接线图

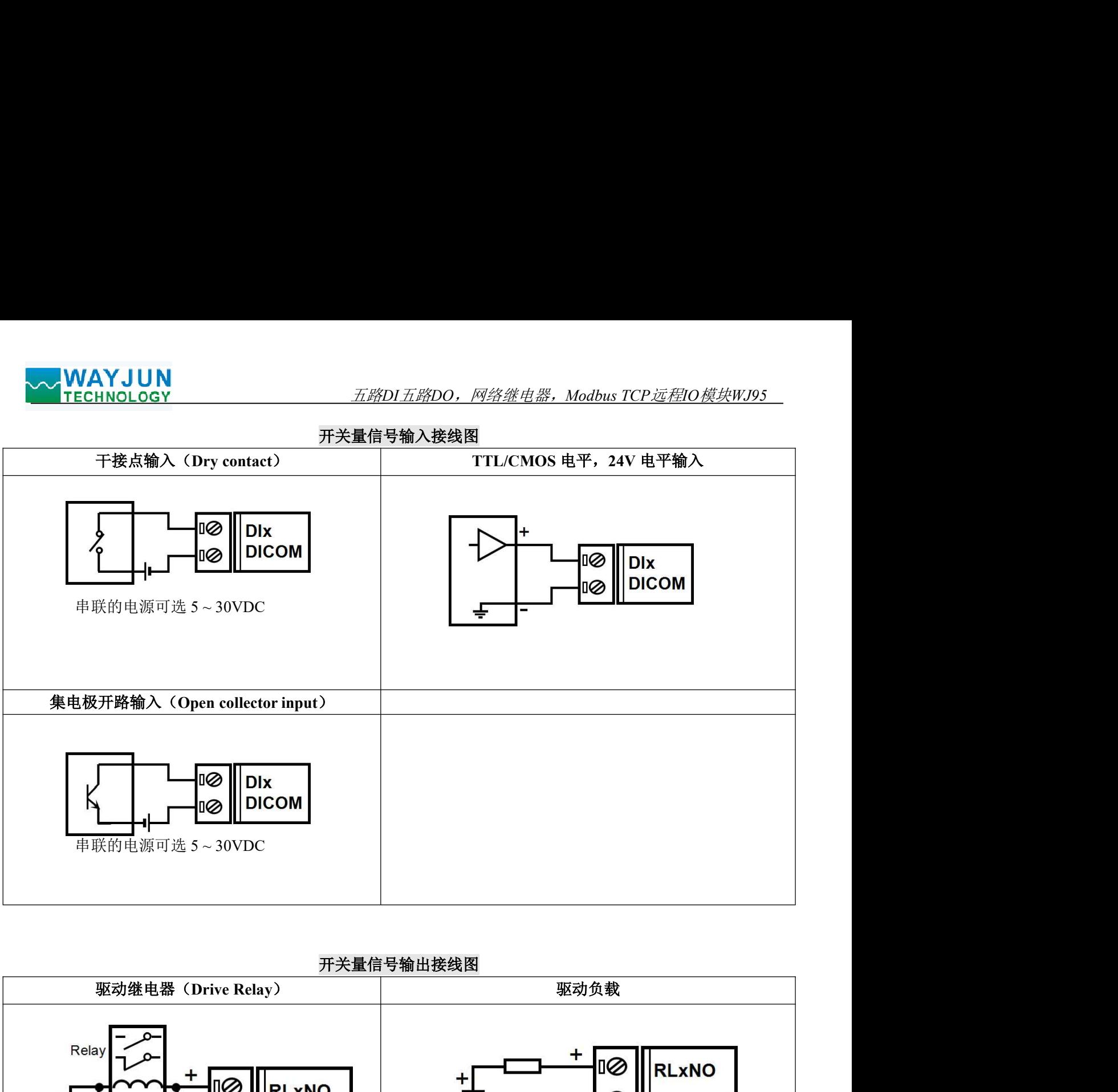

## 开关量信号输出接线图

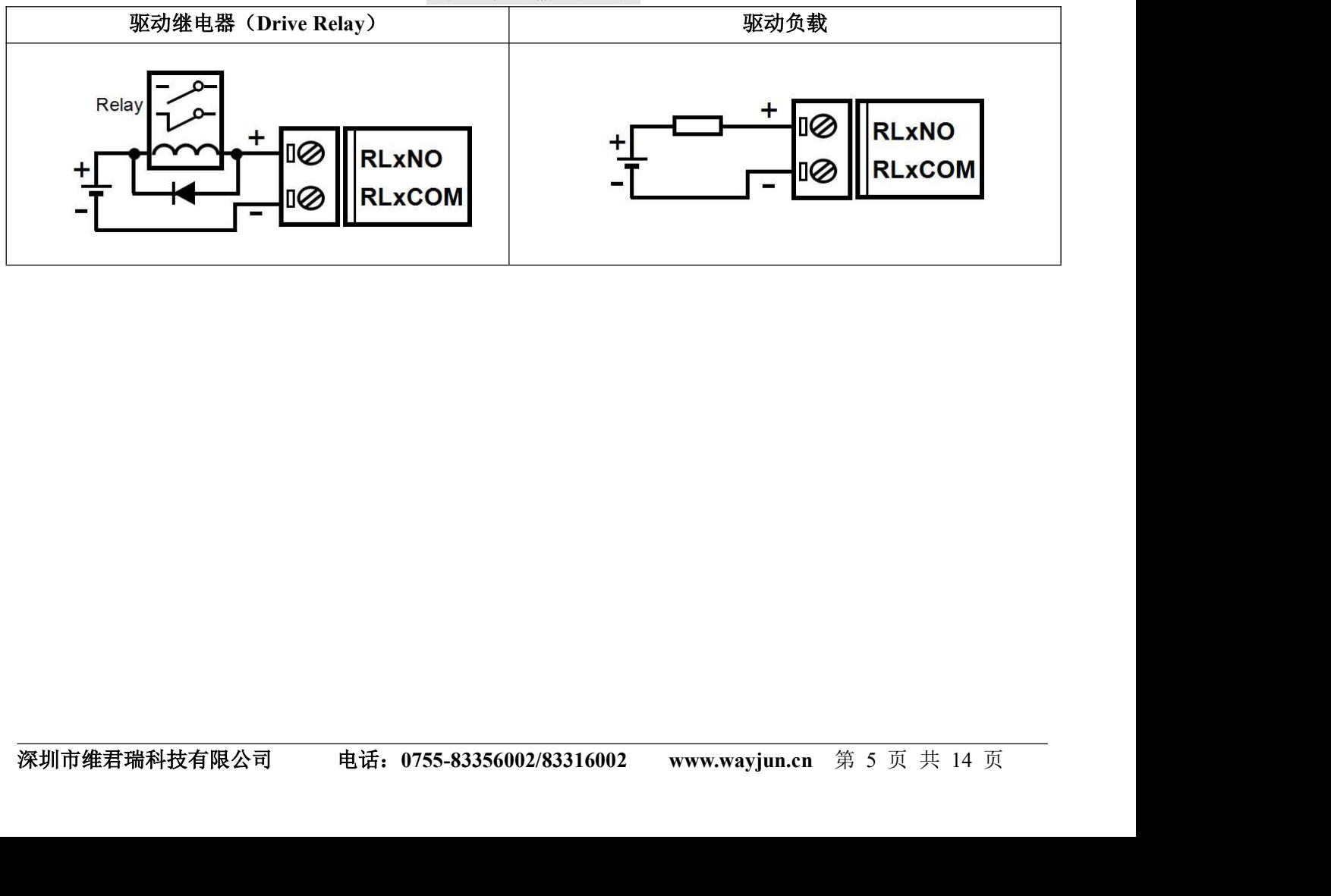

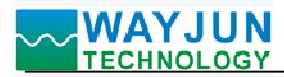

**MAYJUN<br>
HECHNOLOGY**<br>
Hodbus TCP 协议<br>
(1)、Modbus TCP 数据帧:<br>
在 TCP/IP 以太网上传输,支持 Ethernet II 和 802.3 两种帧格式。图 3 所示,M<br>
功能代码和数据 3 部分。 **WAYJUN**<br>
TECHNOLOGY *五路DI五路DO,网络继电器,Modbus*<br> **Modbus TCP 协议**<br>
在 TCP/IP 以太网上传输,支持 Ethernet II 和 802.3 两种帧格式。图 3 所示,Modbus<br>
功能代码和数据 3 部分。<br> 功能代码和数据 3 部分。

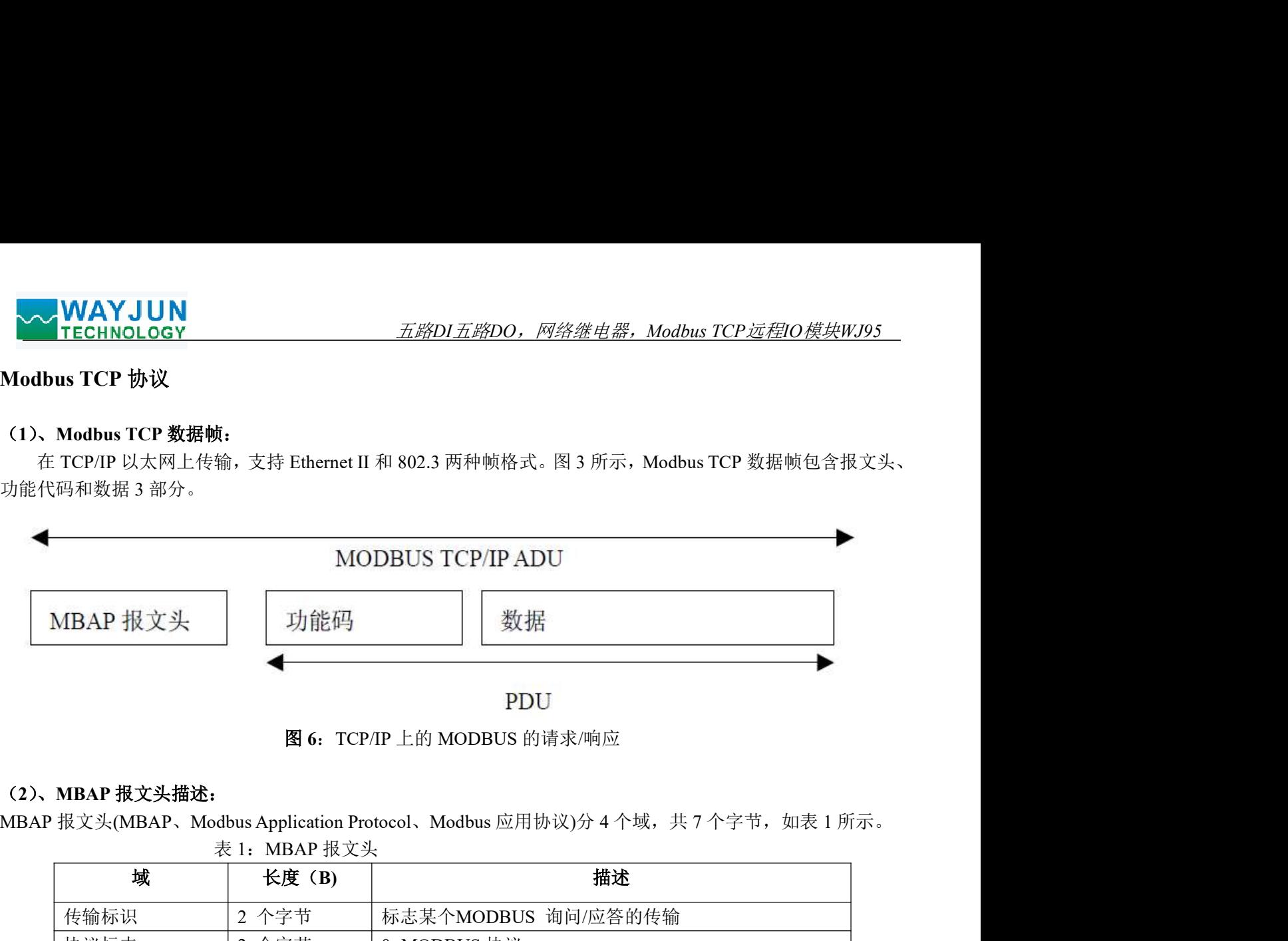

图 6:TCP/IP 上的 MODBUS 的请求/响应

#### (2)、MBAP 报文头描述:

MBAP 报文头(MBAP、Modbus Application Protocol、Modbus 应用协议)分 4 个域, 共 7 个字节, 如表 1 所示。

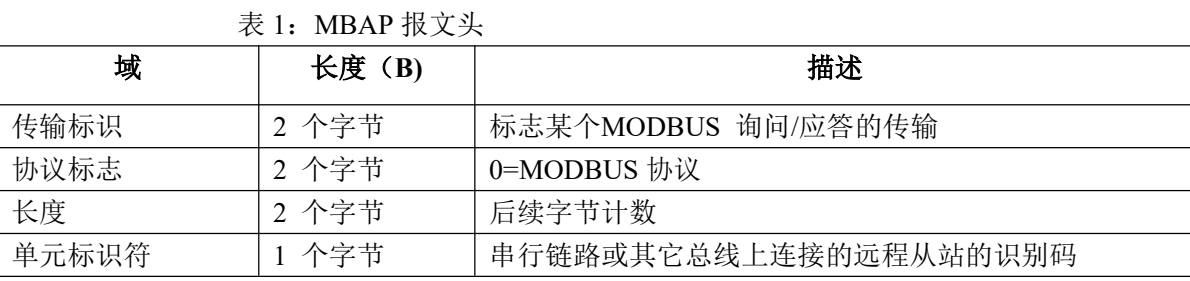

#### (3)、Modbus 功能代码:

Modbus 功能码分为 3 种类型, 分别是:

(1)公共功能代码:已定义好的功能码,保证其唯一性,由 Modbus.org 认可;

(2)用户自定义功能代码有两组,分别为 65~72 和 100~110,无需认可,但不保证代码使用的唯一性。如变 为公共代码,需交 RFC 认可;

(3)保留的功能代码,由某些公司使用在某些传统设备的代码,不可作为公共用途。

在常用的公共功能代码中,WJ95 支持部分的功能码,详见如下:

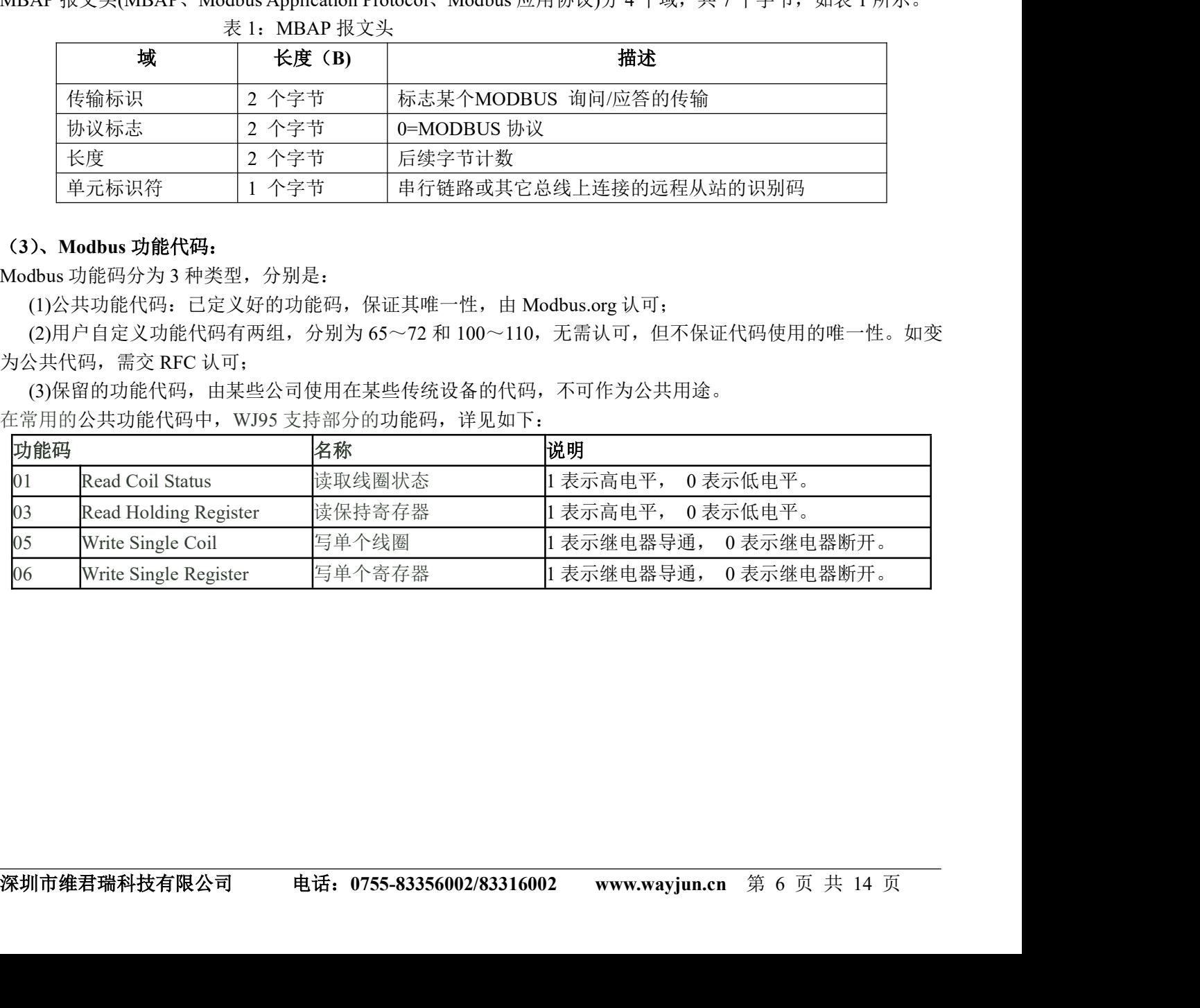

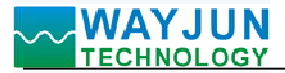

#### (4)、支持的功能码描述

#### 01(0x01)读线圈

<sub>五路DI五路DO,网络继电器,Modbus TCP*远程IO模块WJ95*<br><br><br>的1 至2000 连续状态。请求PDU详细说明了起始地址,即指定</sub> 在一个远程设备中,使用该功能码读取线圈的1 至2000 连续状态。请求PDU详细说明了起始地址,即指定 的第一个线圈地址和线圈编号。从零开始寻址线圈。因此寻址线圈1-16 为0-15。

**、WAYJUN**<br><br><br>(1)<br><br>在一个远程设备中,使用该功能码读取线圈的1 至2000 连续状态。请求PDU详细说明了起始地址,即指定<br>在一个远程设备中,使用该功能码读取线圈。因此寻址线圈1-16 为0-15。<br>为学节的L线制备个位(bit)将响应报文中的线圈分成为一个线圈。指示状态为1= ON 和0= OFF。第一个数<br>是人的倍数,将用零填充最后数据字节中的剩余位(bit)(一直到字节的高位端)。字节数量域说明了数据的<br>是人的倍数,将 据作为字节的LSB(最低有效位),后面的线圈数据依次向高位排列,来组成8位一个的字节。如果返回的输出数 量不是八的倍数,将用零填充最后数据字节中的剩余位(bit)(一直到字节的高位端)。字节数量域说明了数据的 完整字节数

功能码 01 举例, 读 8 通道 DI 数据, 寄存器地址 00033~00040:

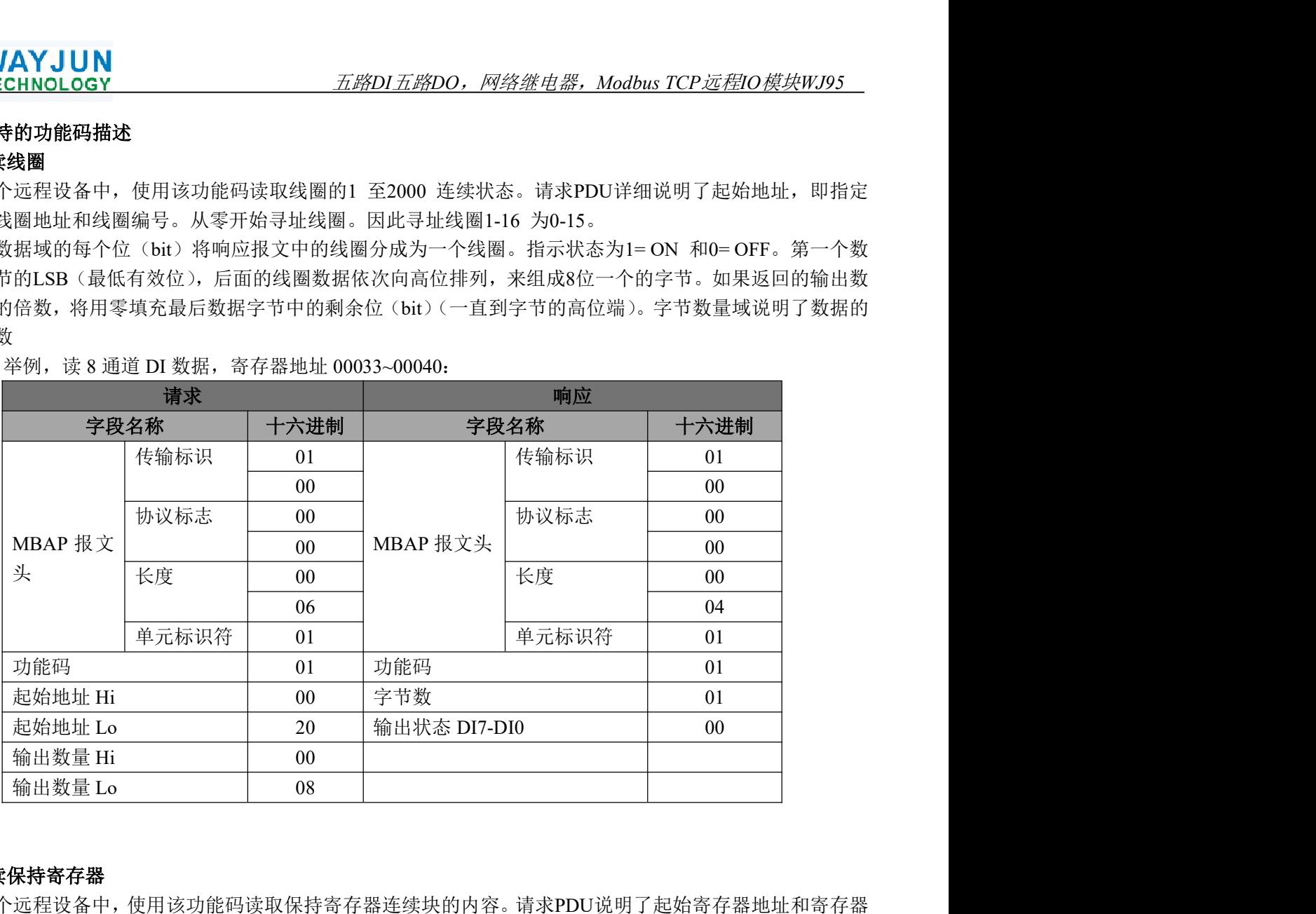

#### 03(0x03)读保持寄存器

在一个远程设备中,使用该功能码读取保持寄存器连续块的内容。请求PDU说明了起始寄存器地址和寄存器 数量。从零开始寻址寄存器。因此,寻址寄存器1-16 为0-15。在响应报文中,每个各存器有两字节,第一个字 节为数据高位,第二个字节为数据低位。

功能码 03 举例, 读 8 通道 DI 数据, 寄存器地址 40033:

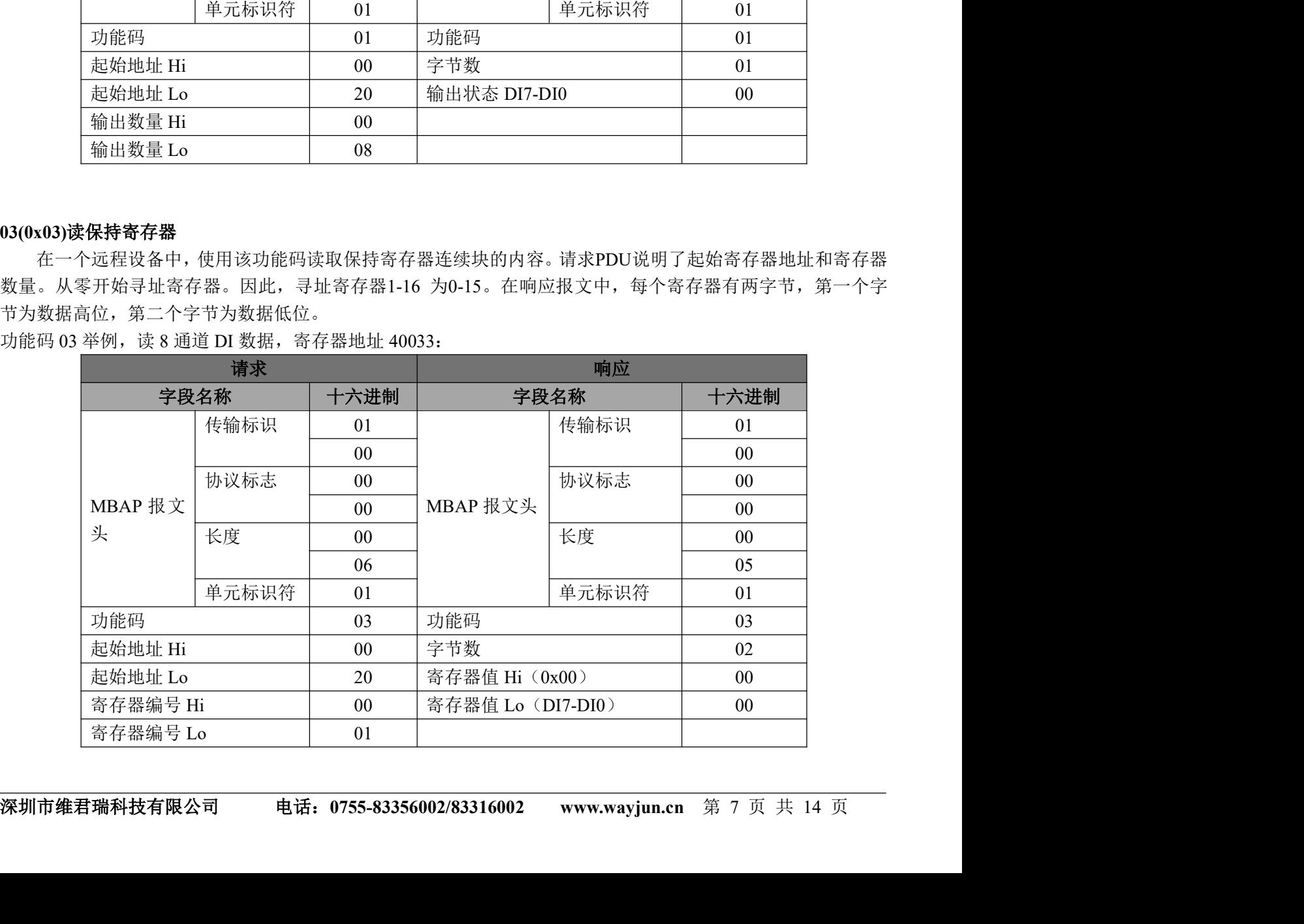

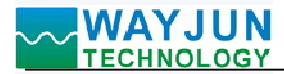

#### 05(0x05)写单个线圈

五路DI五路DO, 网络继电器, Modbus TCP远程IO模块WJ95<br>出为ON 或OFF。请求PDU说明了强制的线圈地址。从零开始寻<br>常量说明请求的ON/OFF 状态。十六进制值0xFF00请求线圈为 在一个远程设备上,使用该功能码写单个输出为ON 或OFF。请求PDU说明了强制的线圈地址。从零开始寻 址线圈。因此,寻址线圈地址1为0。线圈值域的常量说明请求的ON/OFF 状态。十六进制值0xFF00请求线圈为 ON。十六进制值0x0000请求线圈为OFF。其它所有值均为非法的,并且对线圈不起作用。

正确的响应应答是和请求一样的。

功能码 05 举例, 设置通道 DO0 为 ON, 也就是为 1, 寄存器地址 00001:

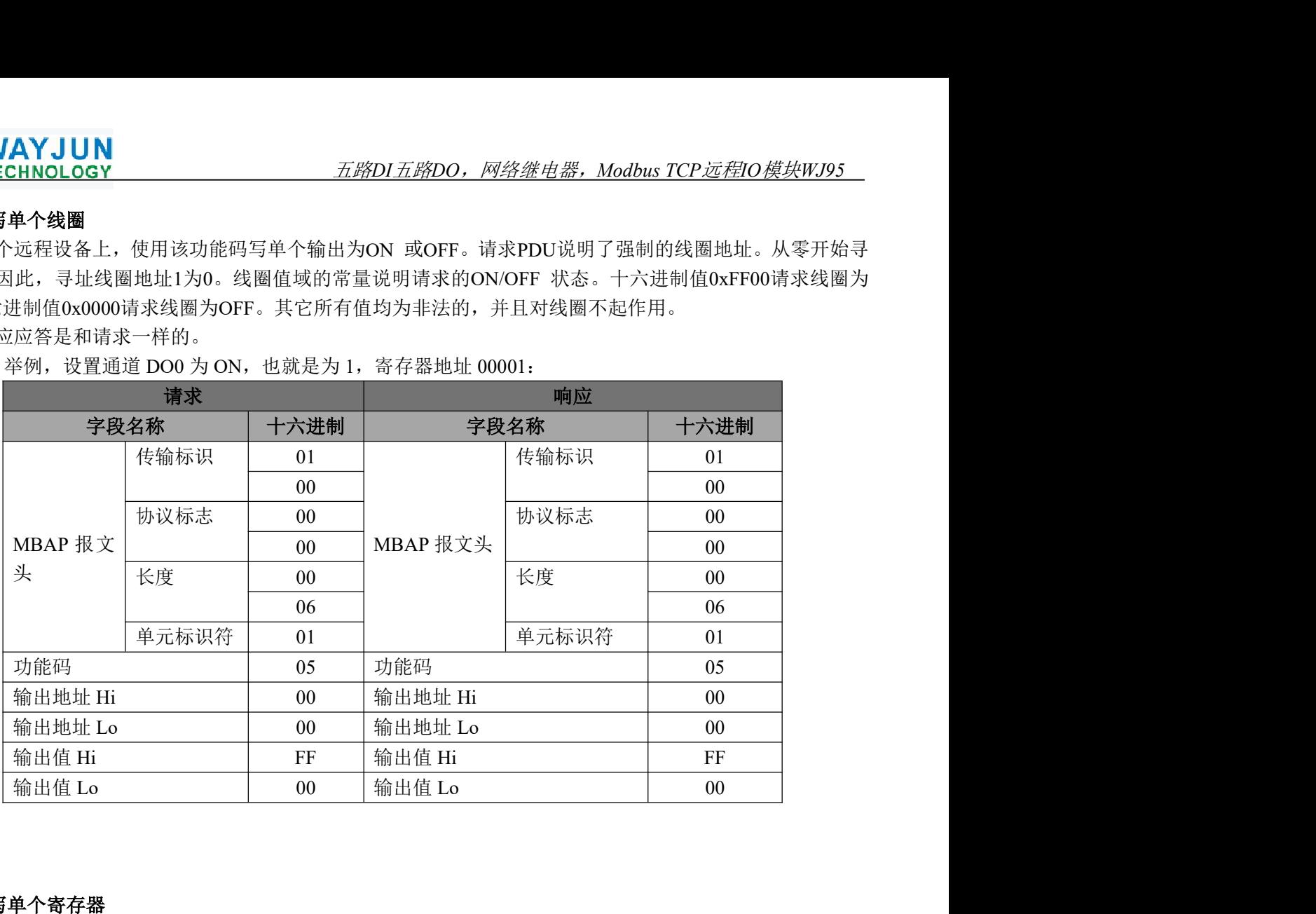

#### 06(0x06)写单个寄存器

在一个远程设备中,使用该功能码写单个保持寄存器。请求PDU说明了被写入寄存器的地址。从零开始寻址 寄存器。因此,寻址寄存器地址1为0。

正确的响应应答是和请求一样的。

功能码 06 举例, 设置通道 DO0~DO7 全部为 1, 16 进制为 0xFF, 寄存器地址 40001:

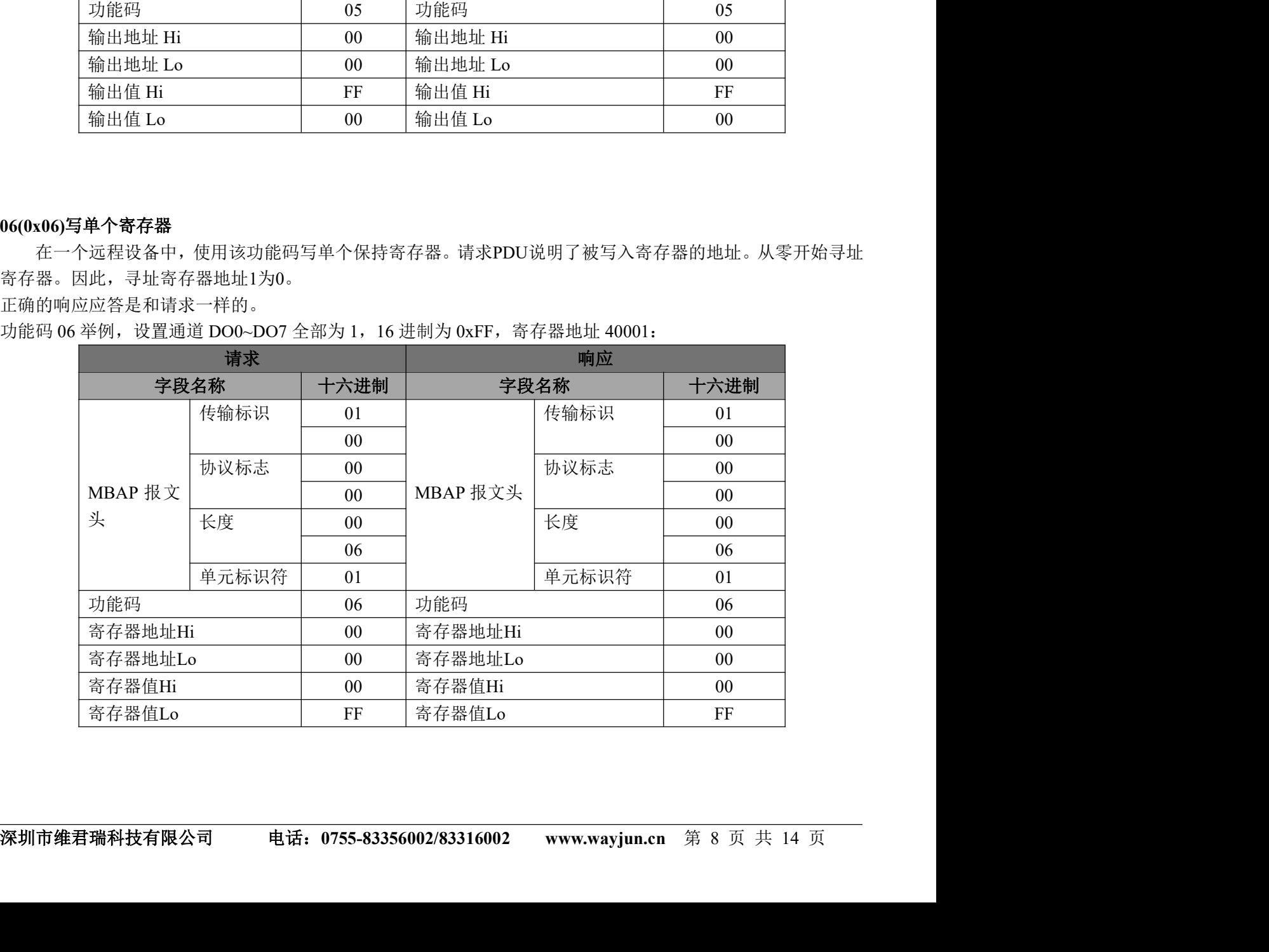

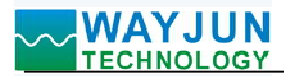

## (5)、WJ95 的寄存器地址说明

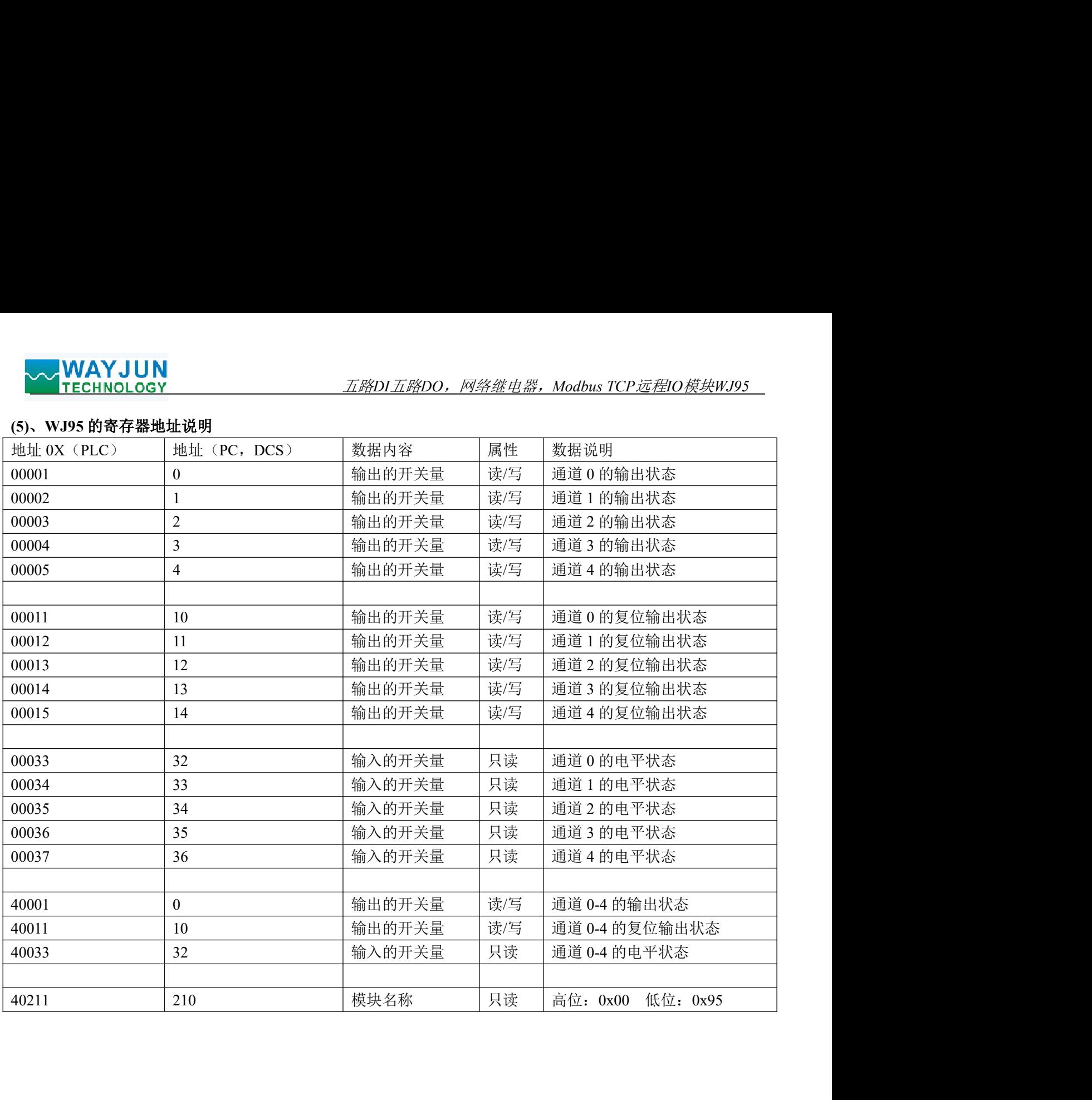

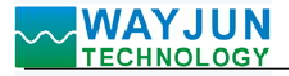

# 字符协议Socket通讯

五路DI五路DO,网络继电器,Modbus TCP远程IO模块WJ95<br>P Mode 等工作方式下,可以使用以下字符协议通讯。 VAYJUN<br>
TECHNOLOGY TECHNOLOGY TECHNOLOGY TECHNOLOGY<br>在 Websocket, TCP Server, TCP Client, UDP Mode 等工作方式下, 可以使用以下字符协议通讯。<br>如果在配置设置里把自动上传数据设置为"是", 自动上传数据:<mark>是「</mark>Nebsocket, TCP Server, TCP Client 工作方式下, 自动上传数据:<mark>是「</mark>Nebsocket, TCP 如果在配置设置里把自动上传数据设置为"是", **\^\_WAYJUN**<br> **^^ TECHNOLOGY**<br>
<br> **<br>
<sup>在</sup> Websocket, TCP Server, TCP Client, UDP Mode 等工作方式下, 可以使用以下字符协议通讯。<br>
如果在配置设置里把自动上传数据设置为"是", 自动上传数据: <mark>屋 v</mark><br><br><br> 住栈数据, 需要会面令读取数据。UDP Mode 不会自动<br>
<br>
1、读取开关状态命令<br>
1、读取开关状态命令<br>
1、读取开关状态命令<br>
1、读取开关** 通讯连接成功后会自动上传数据。UDP Mode 不会自动 上传数据,需要发命令读取数据。 1、读取开关状态命令 说 明: 从模块中读回所有输出通道开关量状态、开关量复位状态和输入通道开关量状态。 命令格式:#00 应答格式:> AAAAA,BBBBB,CCCCC 命令有效。 ?00(cr) 命令无效或非法操作。 参数说明:> 分界符。十六进制为 3EH AAAAA 代表读取到的输出开关状态,5 个数,排列顺序为 DO4~DO0, <sub>す。 1</sub> ハ<sub>ば 刊 /</sub> 3EH<br>表读取到的输出开关状态,5 个数,排列顺序为 DO4~DO0,<br>值为 0: 输出继电器断开;值为 1: 输出继电器接通 BBBBB 代表读取到的复位后输出开关状态,5 个数,排列顺序为 DO4~DO0, 值为 <sup>0</sup>: 输出继电器断开;值为 <sup>1</sup>: 输出继电器接通 CCCCC 代表读取到的输入开关状态,5 个数,排列顺序为 DI4~DI0, 值为 <sup>0</sup>: 输出继电器断开;值为 <sup>1</sup>: 输出继电器接通 位为 0: 输出继电器断开; 值为 1: 输出继电器接通<br>应用举例: 用户命令(字符格式) #00 模块应答(字符格式) >11000,01010,00111 (十六讲制格式): 213032303130300D 说 明: 模块输出开关状态是 11000, 排列顺序为 DO4~DO0 通道 0: 继电器断开 通道 <sup>1</sup>:继电器断开 通道 <sup>2</sup>:继电器断开 通道 <sup>3</sup>:继电器接通 通道 <sup>4</sup>:继电器接通 模块复位后输出开关状态是 01010, 排列顺序为 DO4~DO0 通道 0: 继电器断开 通道 1: 继电益剛丌 通道 2: 继电益剛丌 通道 3: 继电益按通 通道 4: 继电益按通<br>模块复位后输出开关状态是 01010, 排列顺序为 DO4~DO0 通道 0: 继电器断开<br>通道 1: 继电器接通 通道 2: 继电器断开 通道 3: 继电器接通 通道 4: 继电器断开 > AAAAA,BBBBB,CCCCC 命令有效。<br>200(cr) 命令无效或非法操作。<br>
> 分界符。十六进制为3EH 55<br>
- 分界符、中心指出开关状态,5个数,排列顺序为 DO4~DO0, 你为了,在这次或前往出来来态,5个数,排列顺序为 DO4~DO0, 你为一代表读取到的第山开关状态,5个数,排列顺序为 DO4~DO0, 你为 0: 输出继电器指断开; 你为 1: 输出德国器协会<br>
BBBBB 代表读取到的复位后输出开关状态 通道 1: 继电器接通 通道 2: 继电器断开 通道 3: 继电器接通 通道 4: 继电器断开 模块输入开关状态是 00111, 排列顺序为 DI4~DI0 通道 0: 高电平 通道 1: 高电平<br>模块输入开关状态是 00111, 排列顺序为 DI4~DI0 通道 0: 高电平 通道 1: 高电平 2、设置继电器输出命令

说 明: 设置所有输出通道继电器状态。

#### 命令格式:#01ABCD

- 参数说明:# 分界符。十六进制为 24H
	- 01 表示设置继电器输出命令
- 深圳市维君瑞科技有限公司 电话:0755-83356002/83316002 www.wayjun.cn <sup>第</sup> <sup>10</sup> 页 共 <sup>14</sup> <sup>页</sup> AB 通道选择,可选择全部输出通道或单个输出通道。 设置输出: 设置AB为00, 则表示对全部输出通道进行设置。如对单个通道进行设置, 则字符A 必须设置为1, 字符B可设为0-4, 代表5个继电器DO输出通道。 设置复位输出:设置AB为FF,则表示设置全部通道的复位输出值。如对单个通道复位输出进 行设置,则字符A必须设置为E,字符B可设为0-4,代表5个继电器DO输出通道。 位值为 <sup>0</sup>: C D : 低电平<br>出通道,<br>出通道进行设置。如对单个通道进行设置,则字符A<br><br>#电器DO输出通道。<br>全部通道的复位输出值。如对单个通道复位输出进<br><br>Q为04,代表5个继电器DO输出通道。<br>3=FF)<br>O C DO4 DO3 DO2 DO1 DO0<br>0 0 0 DO4 DO3 DO2 DO1 DO0<br>it7 Bit6 Bit5 Bit4 Bit3 Bit2 Bit1 Bit0<br>it7 Bit6 Bit5 Bit4 Bit3 Bit2 Bit1 B 俞出通道。<br>出通道进行设置。如对单个通道进行设置,则字符A<br>继电器DO输出通道。<br>置全部通道的复位输出值。如对单个通道复位输出进<br>设为0-4,代表5个继电器DO输出通道。<br>BB=FF)<br>O O O O DO4 DO3 DO2 DO1 DO0<br>Bit7 Bit6 Bit5 Bit4 Bit3 Bit2 Bit1 Bit0<br>316002 www.wayjun.cn 第 10 页 共 14 页
	- CD 输出值。
		- <sup>1</sup>, 如果是对所有通道设置(AB=00或AB=FF)

则为两个16进制数,如右图 C 代表 4 通道 D代表3~0通道

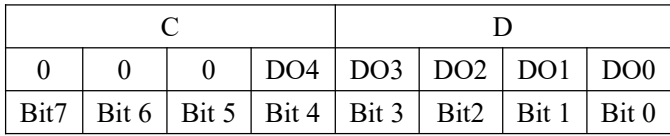

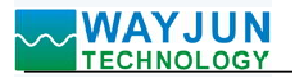

设置输出继电器断开

位值为 1:

设置输出继电器接通

197<br>2012年<br>2012年 10月 1:<br>位值为 1:<br>位值为 1:<br>如果是对单个通道设置(AB=1X或AB=EX, X表示要设定的通道), 则只能设置为00或01,<br>20: 设置X通道输出继电器断开<br>01: 设置X通道输出继电器接通<br>40令有效。<br>命令有效。 说 明:设置所有通道(AB=00)的输出为 0FH,转成 <sup>2</sup> 进制是 0000 1111, 2, 如果是对单个通道设置 (AB=IX或AB=EX, X表示要设定的通道), 则只能设置为000x01,<br>
000 (2) 这 置入通道输出继电器接通<br>
000 (2) 管管交通道输出继电器接通<br>
200(cr) 命令有资。<br>
200(cr) 命令方依式 #010000F<br>
根以应答(字符格式) #01000F<br>
根以应答(字符格式) #01000F<br>
根以应答(字符格式) #0100F<br>
現、模块的出器接通 通道 1, 继电器接通

01:设置X通道输出继电器接通

应答格式: !00(cr) 命令有效。

?00(cr) 命令无效或非法操作。

应用举例 <sup>1</sup>: 用户命令(字符格式) #01000F

模块应答(字符格式) : 100(cr)

那么模块输出的开关状态是:

说 明: 设置所有通道 (AB=00) 的输出为 OFH, 转成 2 进制是 0000 1111,<br>那么模块输出的开关状态是:<br>通道 0: 继电器接通 通道 1: 继电器接通 通道 2: 继电器接通 通道 3: 继电器接通 通道 4:继电器断开

应用举例 2: 用户命令 (字符格式) #011201

模块应答 (字符格式) >(cr)

说 明: 设置通道 2 的继电器接通。

应用举例 <sup>3</sup>: 用户命令(字符格式) #01FF1F

模块应答(字符格式) :00(cr)

那么模块复位后所有通道的继电器接通。

# 网页上的操作与设置

在电脑或手机浏览器中输入默认模块IP,默认为: 192.168.0.7, 可打开模块网页(前提是电脑IP或手机IP与 模块在相同网段, 登陆网页要根据当前模块的IP地址来登陆操作),输入密码,默认是123456,点击"Login", 即可进入数据显示界面,右上角有中英文切换标志,点击可以切换中英文标志。 <sub>快央任相回网段,豆陆网见</sub><br>即可进入数据显示界面,<br>**1, 网页实时采集:** 

由于本页面使用websocket实现了网页实时采集数据, 应用举例 2: 用户命令(字符格式) - #011201<br>- 横块应答(字符格式) - > > \*(cr)<br>- 微 - 明 : 设置通道 2 的维电器接通。<br>- 600 - 横块应答(字符格式) - #01FF1F<br>- 横块应答(字符格式) - #001FF1F<br>- 微 - 根片向令(字符格式) - 100(cr)<br>- 微 - 明 : 设置所有通道 < AB-FF2 的复位输出为 1FH,转成 2 进制是 0001<br>- 那么模块复位后所 连接成功后,网页会自动更新数据(注意模块的工作方式 必须设置为"Websocket.",同时自动上传数据要设置为 "是"否则无法获得数据),也可以通过网页设置AI量程 等参数。如果你的手机浏览器支持websocket, 你也可以用 手机读取数据。

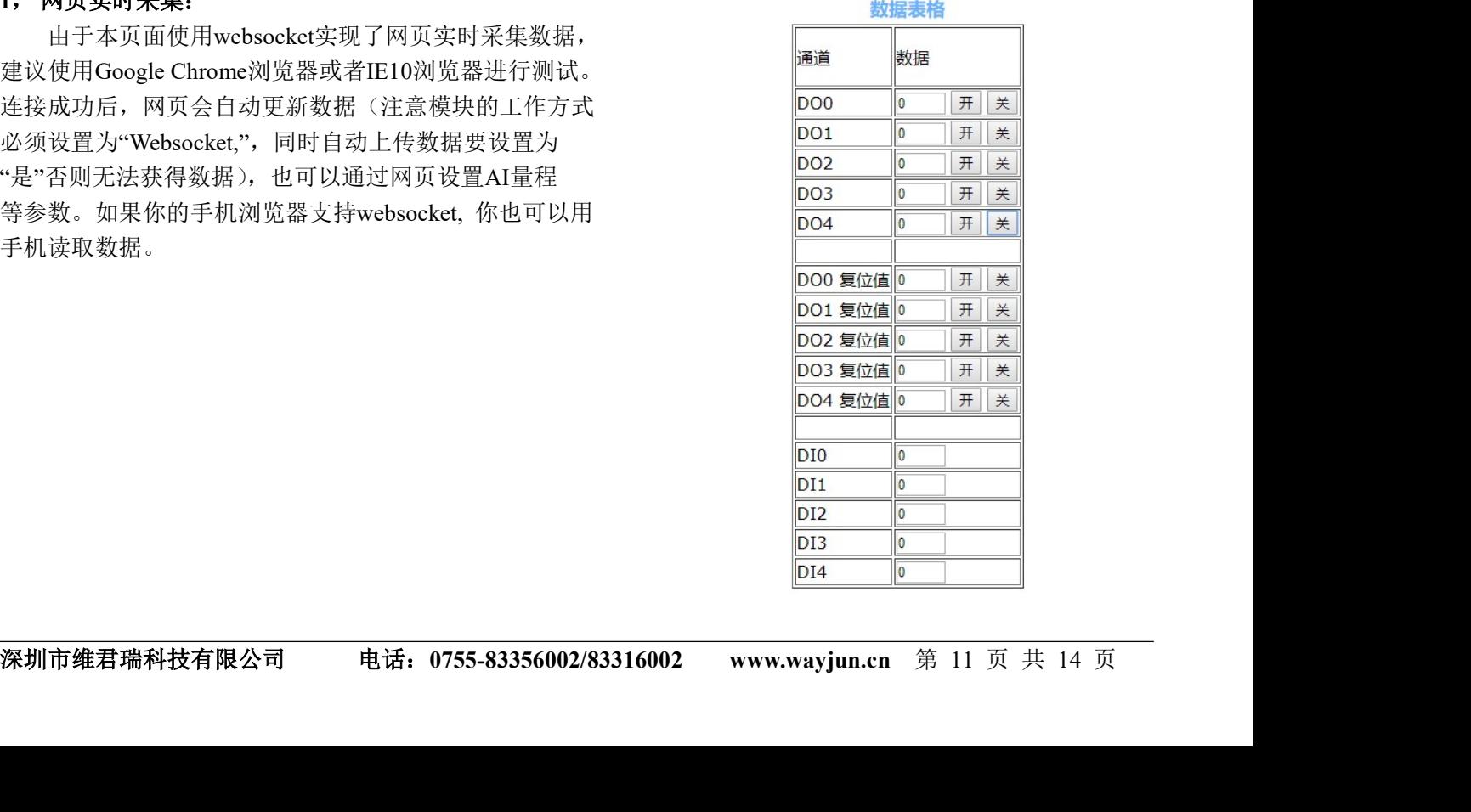

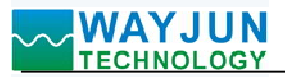

#### 2,配置网络参数:

#### (a)、模块名称

模块名称默认为 WJ95-RJ45, 用户根据需要可以修改模块名字。

## (b)、MAC地址

MAC 地址根据用户需要可以更改。

#### (c)、IP地址

模块当前IP地址, 出厂默认是: 192.168.0.7, IP地址可以修改。

#### (c)、子网掩码

用来划分子网范围大小(一般是255.255.255.0),用户可修改。

#### (d)、默认网关

访问外网的必经之路(一般填路由器的 IP 地址)。

#### (d)、工作方式

默认是 Websocket, 最多支持 6 个 Websocket 通讯。

#### (c)、本地端口

本地端口默认 23,用户可修改。

#### (c)、远程端口

#### (e)、远程服务器地址

是远程服务器的 ip 地址。

#### (e)、自动上传数据

是否需要自动上传测量数据。

#### (f)、上传时间间隔

测量数据自动上传的时间间隔。默认为 1 秒上传一次数据。

#### (b)、版本号

版本从 1.0 开始递增。

#### (g)、密码

设置参数必须输入正确的密码才会生效。 密码就是网页登录密码,出厂默认为 123456。

参数填写完成后,点击"保存并重启"按钮,模块会保存参数,并自动重启。

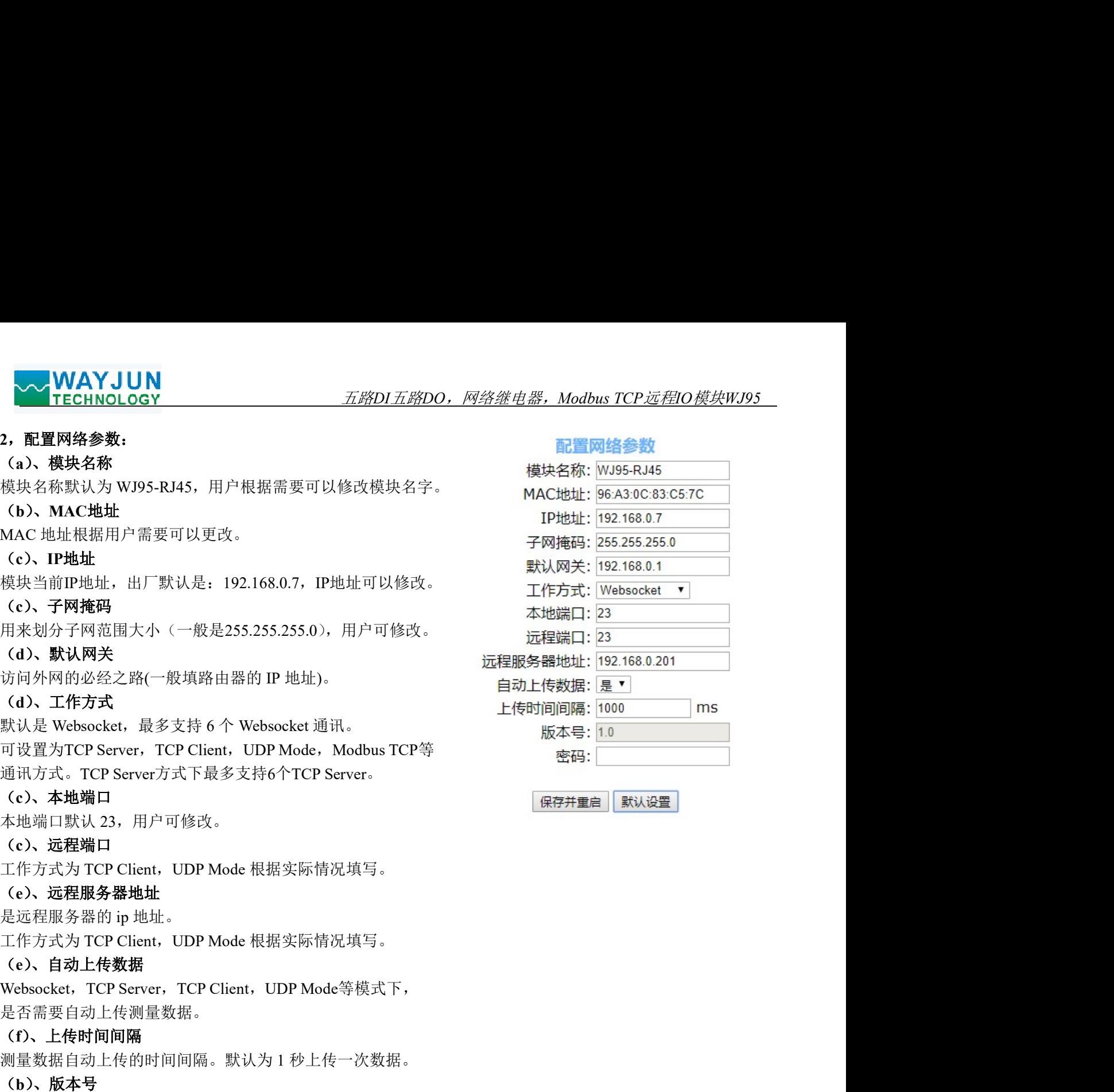

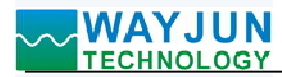

#### WJ95 的常见问题

#### 1,跨网段问题

如果设备的IP与通信的PC不在一个网段内,并且是处于网线直连,或者同在一个子路由器下面,那么两者是根 本无法通信的。

举例: 设备IP: 192.168.0.7 子网掩码:255.255.255.0 PC的IP:192.168.1.100 子网掩码:255.255.255.0 由于设备的IP为192.168.0.7, 那么导致在PC上无法登陆设备网页, 也无法ping通它。 如果您想两者能够通信,就需要把设备跟 PC 的子网掩码、还有路由器上的子网掩码都设置成 255.255.0.0, 这样 就能登陆模块网页了。 1, 跨网段问题<br><br><br>本天设通信的19-5通信的PC不在一个网段内,并且是处于网线直连,或者同在一个子路由<br>本天法通信的。<br><br>本人法通信的。<br>学科: 192.168.0.7<br>平均掩码: 255.255.255.0<br><br>CM(IP: 192.168.0.7<br>中国地面: 255.255.255.0<br><br>CM(IP: 192.168.0.7<br>中国地区<br><br><br>中国设备的19.116.0.7<br>中国设备的 2015.25.255.00<br>中国设备的 201

#### 2, 设备能ping通但网页打不开

可能有几个原因造成:

1) 设备设置了静态IP与网络中的现有设备IP冲突

3) 其他原因

解决办法:重新给设备设置一个未被使用的 IP;恢复出厂设置或者打开浏览器时输入正确的端口。

#### 3,每隔一段时间,发生掉线重连

每隔一段时间,会发生掉线重连现象 原因: 串口服务器跟其他设备有IP地址冲突的问题

#### 4,通信不正常,网络链接不上,或者搜索不到

当前所用电脑的防火墙需要关闭(在windows防火墙设置里) 三个本地端口,不能冲突,也就是必须设置为不同值,默认23、26、29 有着非法的MAC地址,比如全FF的MAC地址,可能会出现无法连接目标IP地址的情况,或者MAC地址重复。 非法的 IP 地址, 比如网段与路由器不在一个网段, 可能无法访问外网。

#### 5,硬件问题查找

**5, 硬件问题查找**<br>电源适配器供电不好,或者插头接触不良<br>电源灯不亮, 网口灯也不亮, 那就是设供电或者硬件坏了<br>网络或者网国硬件问题,查看网口好比较大。会打应该是长亮,黄灯应该有闪烁,而不是长亮或者长灭,否则是硬件问题,<br>网口硬件问题,可宜看网口等状态,绿灯应该是长亮,黄灯应该有闪烁,而不是长亮或者长灭,否则是硬件问题,<br>国民的<br>常期**市维君瑞科技有限公司 电话: 0755-83356002/83316002 www.wayj** 电源适配器供电不好,或者插头接触不良 电源灯不亮,网口灯也不亮,那就是没供电或者硬件坏了 网线或者网口硬件问题,查看网口灯的状态 网口硬件问题,可查看网口等状态,绿灯应该是长亮,黄灯应该有闪烁,而不是长亮或者长灭,否则是硬件问题 密码错误,如果忘记密码,可以恢复出厂配置(在模块通电工作的状态下,将INIT开关拨到INIT位置,然后再拨 回NORMAL位置。等待30秒钟,模块自动恢复为出厂设置。参数如图3所示。网页登录密码自动恢复为123456。)

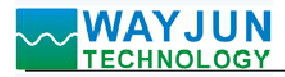

外形尺寸:(单位:mm)

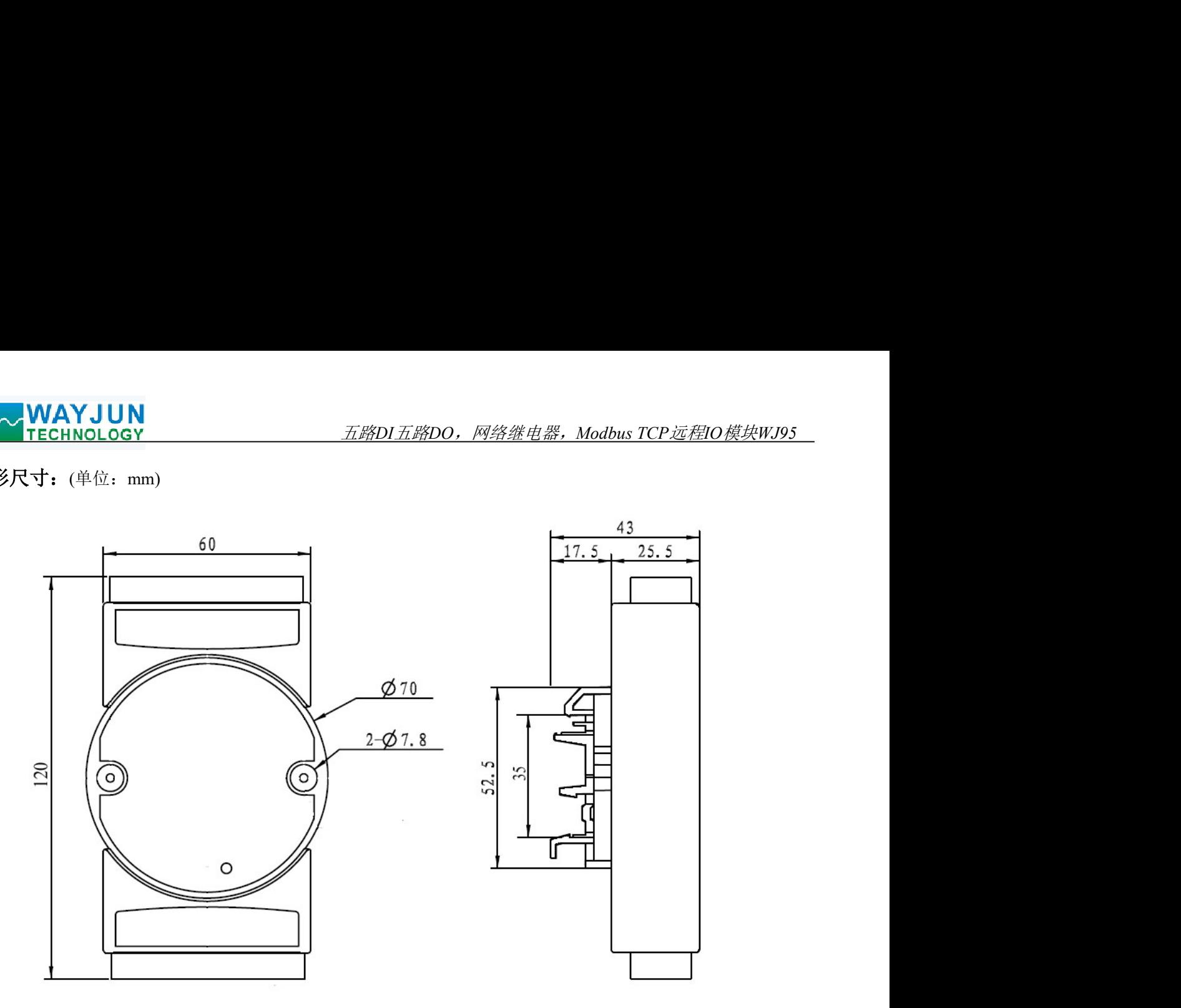

可以安装在标准 DIN35 导轨上

# 保修:

本产品自售出之日起两年内,凡用户遵守贮存、运输及使用要求,而产品质量低于技术指标的,可以返厂免 费维修。因违反操作规定和要求而造成损坏的,需交纳器件费用和维修费。

# 版权:

深圳市维君瑞科技有限公司 电话:0755-83356002/83316002 www.wayjun.cn <sup>第</sup> <sup>14</sup> 页 共 <sup>14</sup> <sup>页</sup> 版权 © 2018 深圳市维君瑞科技有限公司。 如未经许可,不得复制、分发、翻译或传输本说明书的任何部分。本说明书如有修改和更新,恕不另行通知。

# 商标:

本说明书提及的其他商标和版权归各自的所有人所有。

版本号: V1.1 日期:2023 年 11 月